# MADNESS **Magazine**

### Project Planning

The time starts now to showcase your design and writing skills into a desktop publishing magazine.

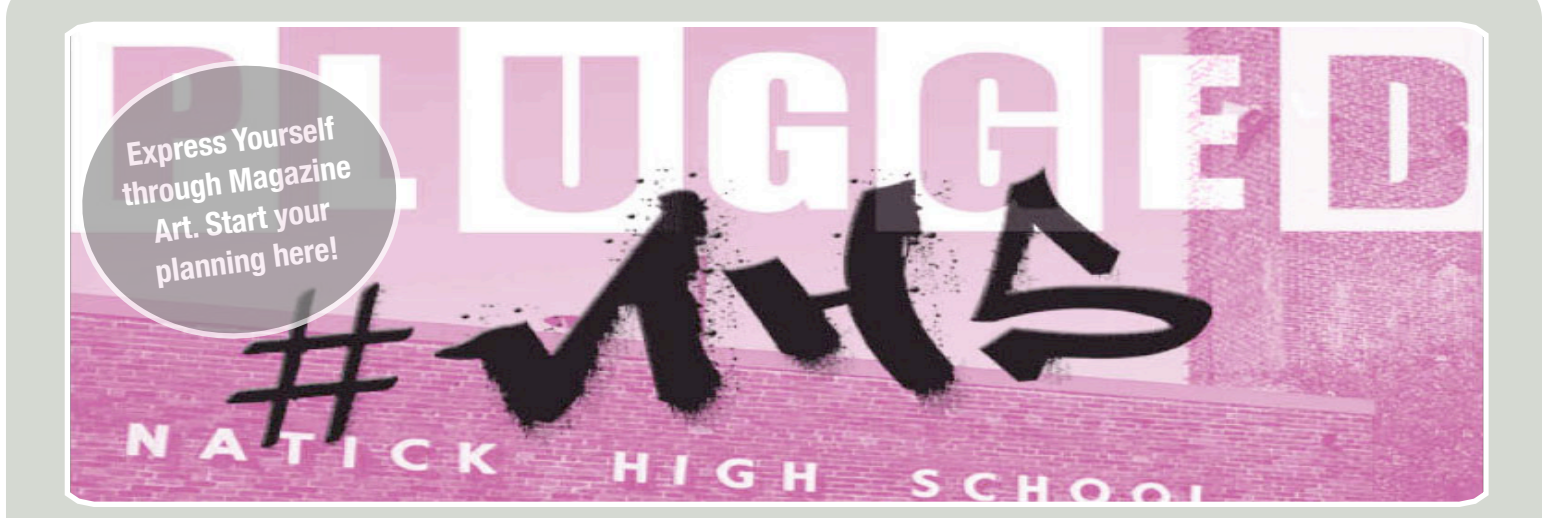

## PROJECT MANAGEMENT FOR SUCCES

**A planned project is a successful project! The assignments in this unit will help you plan out each step of your iPad Publishing project. You will take many little steps to make a giant leap.**

### **STEP 1**

Magazine Goals

**STEP 2** Magazine Cover

**STEP 3** Article Titles & Summary

**STEP 4** Draft your pages (Wireframe)

**STEP 5 Reflection** 

**STEP 6** Put your plan into Action! Begin to move into inDesign with your plan.

*Steps 1 - 3 should be completed on a Google Doc titled, "Magazine Madness Planning"*

For an example of Steps 1 - 3, visit: [http://mrscullen.com/images/ipp\\_projectproposalphase1example.pdf](http://mrscullen.com/images/ipp_projectproposalphase1example.pdf)

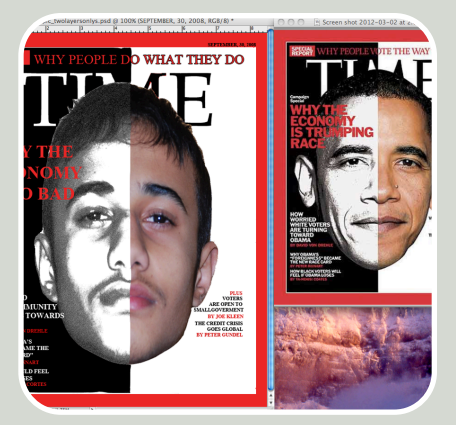

**TIME MAGAZINE** Show yourself to the world in a way that you perceive yourself. Mix and mingle your design skills with your inner self.

 $=$  $\mathbb{R}$ .

## **STEP 1**

Answer the questions below in a Google document. These questions will help you choose your target audience, focus area and goals.

### **Define your Magazine Questions**

1. What category would you like to focus in on: Music, Sports, Travel, Cooking, Education, Health, Teens, Men, Women, Babies, Entertainment, Other

- 2. What specific magazine would you like to duplicate? (Provide title)
- Perfect **Featured on the cover: You!**
- 3. Define your target audience: gender, age and interests

## **STEP 2**

On the same Google doc which you completed step 1 provide a screen shot of the magazine cover which you are going to replicate. The magazine cover must have a person featured on the front- that person will eventually turn into you! Make sure the magazine cover you chose aligns with your answers in step 1.

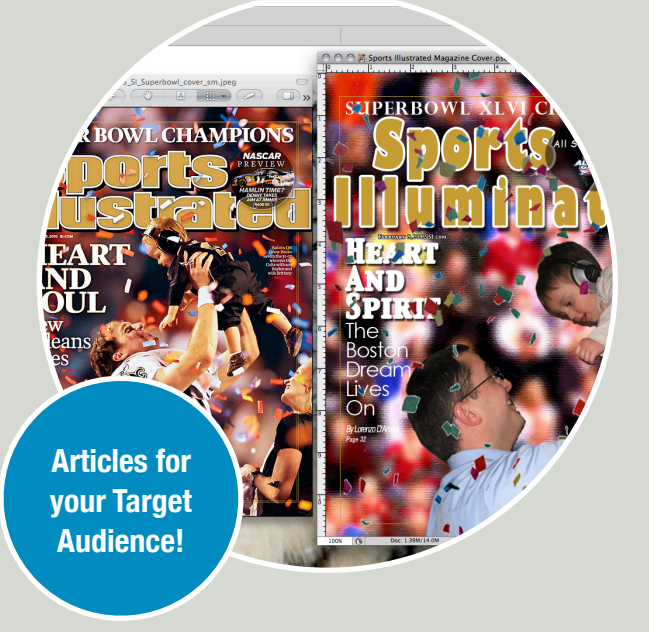

### **STEP 3**

Now that you have your goals defined and the cover of your magazine you must establish the article titles. The article titles will be broken down into six different pages (1 article for each page.) The article titles which you create will be the featured text on your cover.

In the "Details" column you need to include: 1. A general summary of the page, 2. The design trend which the page will visually display, 3. The type of dynamic content piece which you will include. A list of dynamic content options are listed on the next page.

Complete this step in the same Google doc which you completed steps 1 and 2.

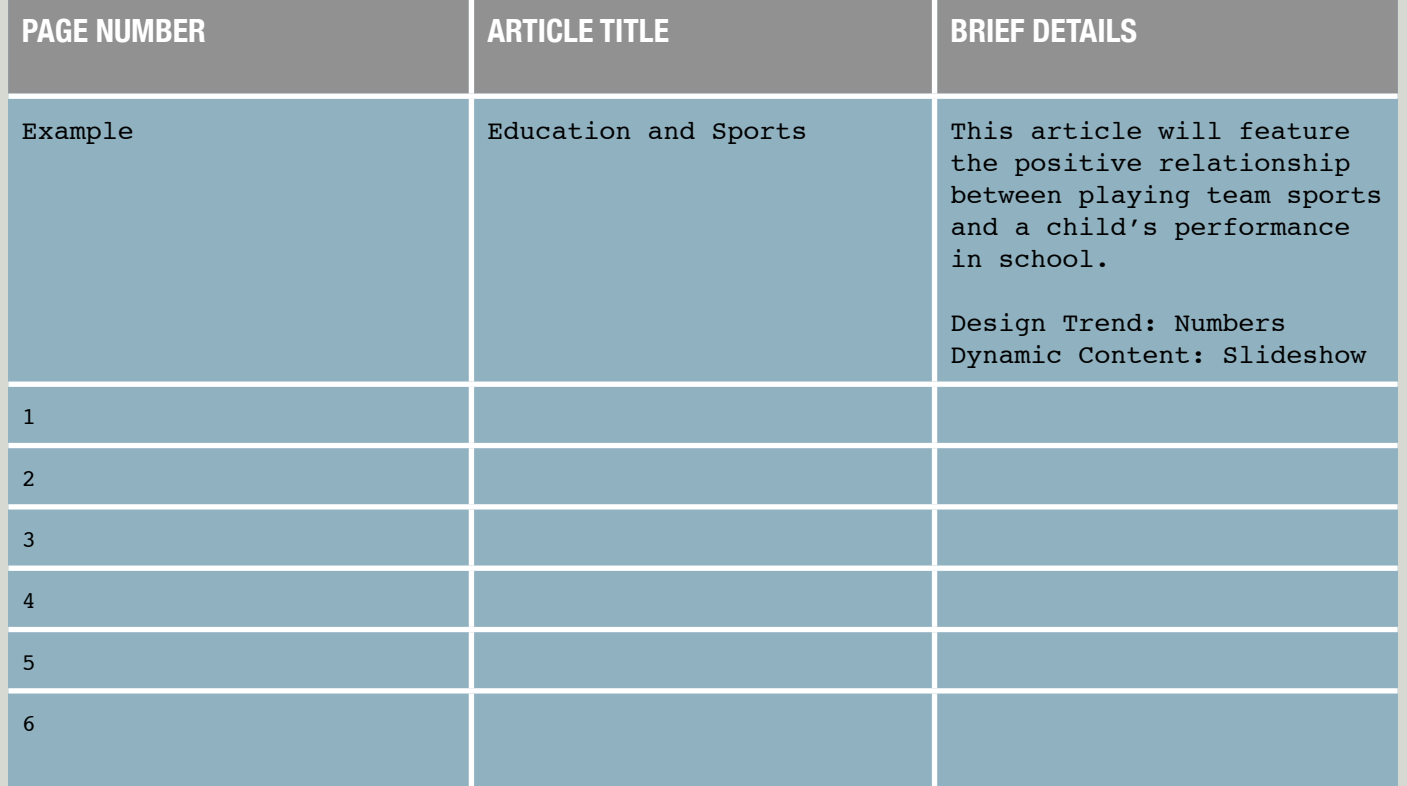

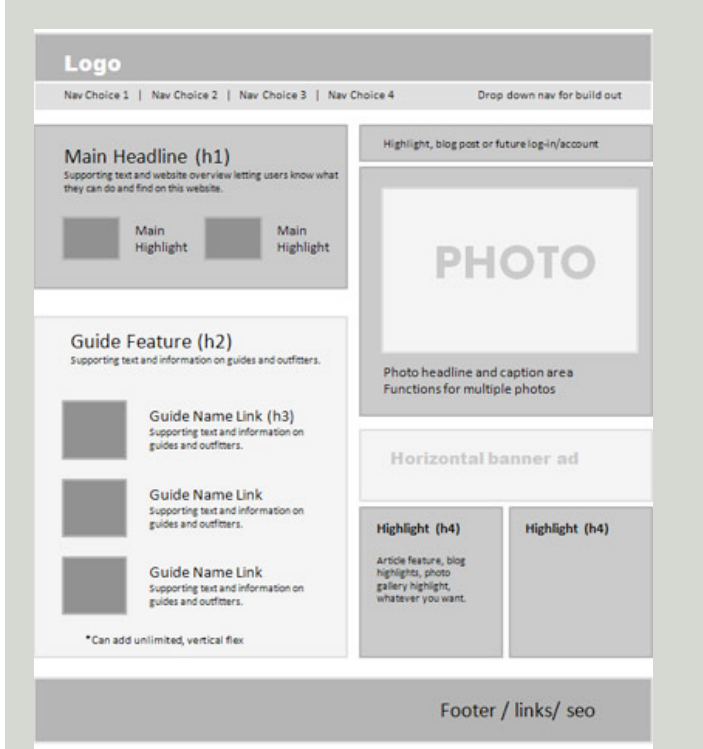

## **Dynamic Content Options**

- 1. Buttons and Hyperlinks
- 2. Image Sequence
- 3. Audio Overlays
- 4. Panorama Overlays
- 5. Pan and Zoom
- 6. Scroll Frame

Video Tutorial on Dynamic Content: [http://](http://www.youtube.com/watch?v=KBg9TSb7dRo&feature=youtu.be) [www.youtube.com/watch?](http://www.youtube.com/watch?v=KBg9TSb7dRo&feature=youtu.be)

### **STEP 4**

You have explored, picked your target audience and found a cover that fits your topic and now it is time to layout your pages. You will begin to create a wireframe for each of your six articles using the iPad application Adobe proto.

Your Wireframe must include the following place holders: text, image and dynamic content. A list is provide below of the different dynamic content options which you will be able to include in your pages. Use your references from your Adobe Collage to help create an attractive layout for each page. Each page (article) will need its own layout.

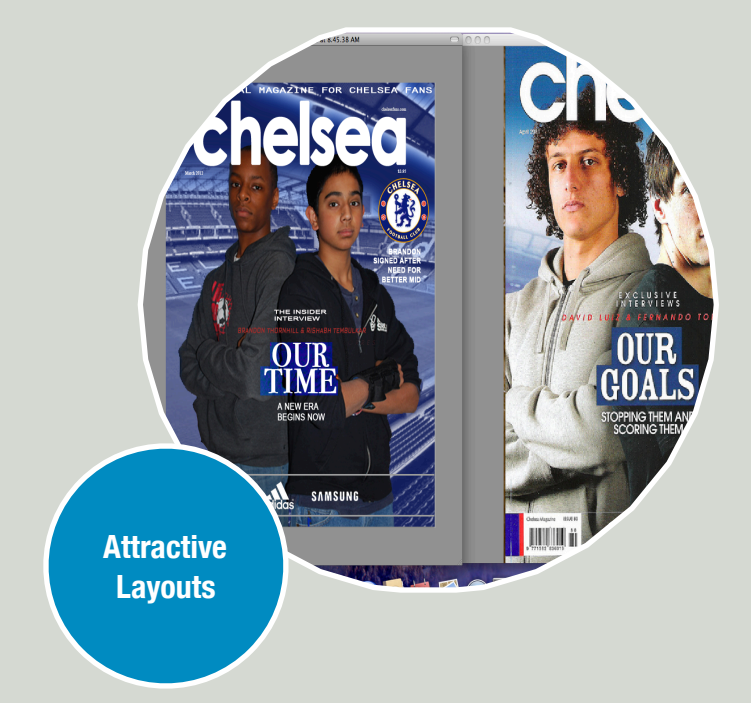

### **STEP 5**

Directions: Create a Google document that reflects upon the Project Management unit. Use complete sentences, check spelling and double space your work. The reflection is to be a minimum of 3 paragraphs and including the following...

Paragraph 1: Describe the Project Management unit in your own words. What process did you take to reach your ultimate goal of starting to organize the building of your personal site. What resources did you use on the World Wide Web to complete this unit?

Paragraph 2: How did you use the assignments from this unit to help you complete the building of your dyanmic content in InDesign? How will this unit improve productivity time in the future while working on the completion of your dynamic content? Do you foresee any changes from your "draft" plans to the final plan?

Paragraph 3: What you learned about Adobe Collage and Proto and project management through completing this unit. What were your major challenges and what was a major breakthrough. List at least two ways your new project management skills can be used as an educational recourse for projects in classes you are currently taking.

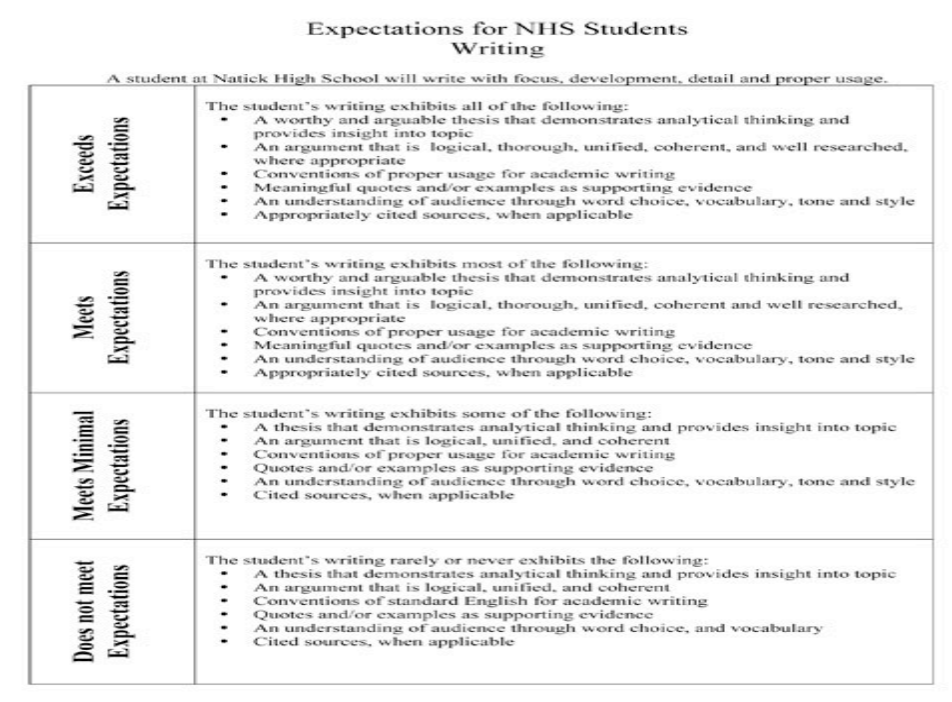

Minimum Acceptable Level of Performance is **Meets Minimal Expectations** 

### **STEP 6**

Time to build InDesign! Your goals are defined and outlined, now you need to put them into action. Using your wireframes and resource pictures as an influence apply your newly learned InDesign skills to build professional designed static .IND pages.

Use the rubric on the follow page to guide you through each of the six pages which must be completed by the deadline posted on [www.mrscullen.com](http://www.mrscullen.com)

Helpful Resources:

- D.P.:<http://mrscullen.com/images/introdesignhandbook.swf>
- Trends:<http://mrscullen.com/images/trends.pdf>
- Photography:<http://mrscullen.com/images/photographycomposition.pdf>

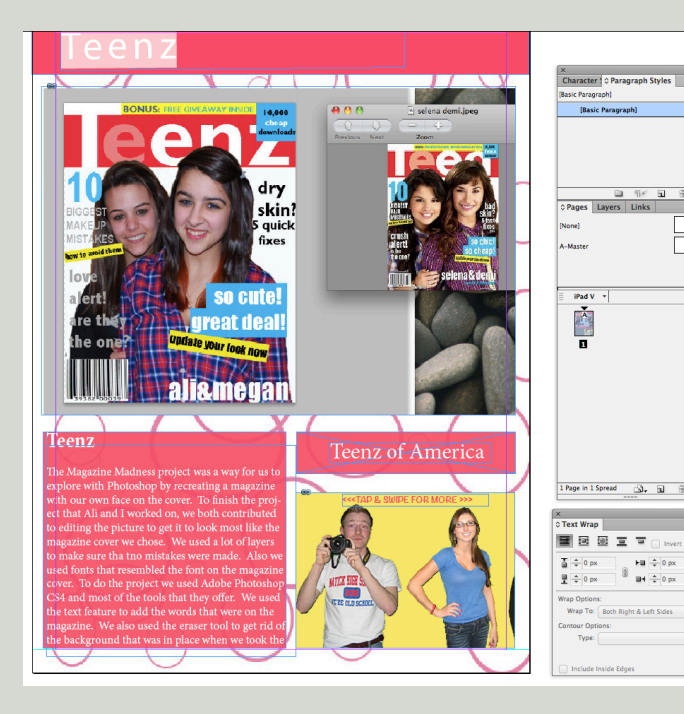

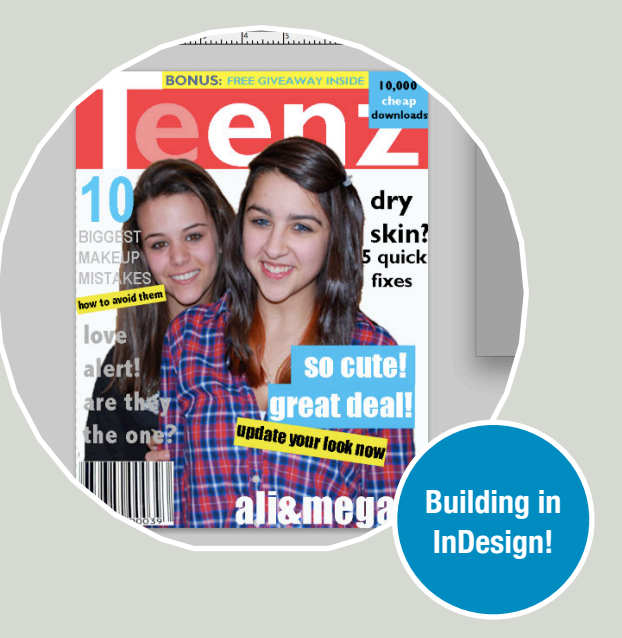

## **Grading Outline for Unit**

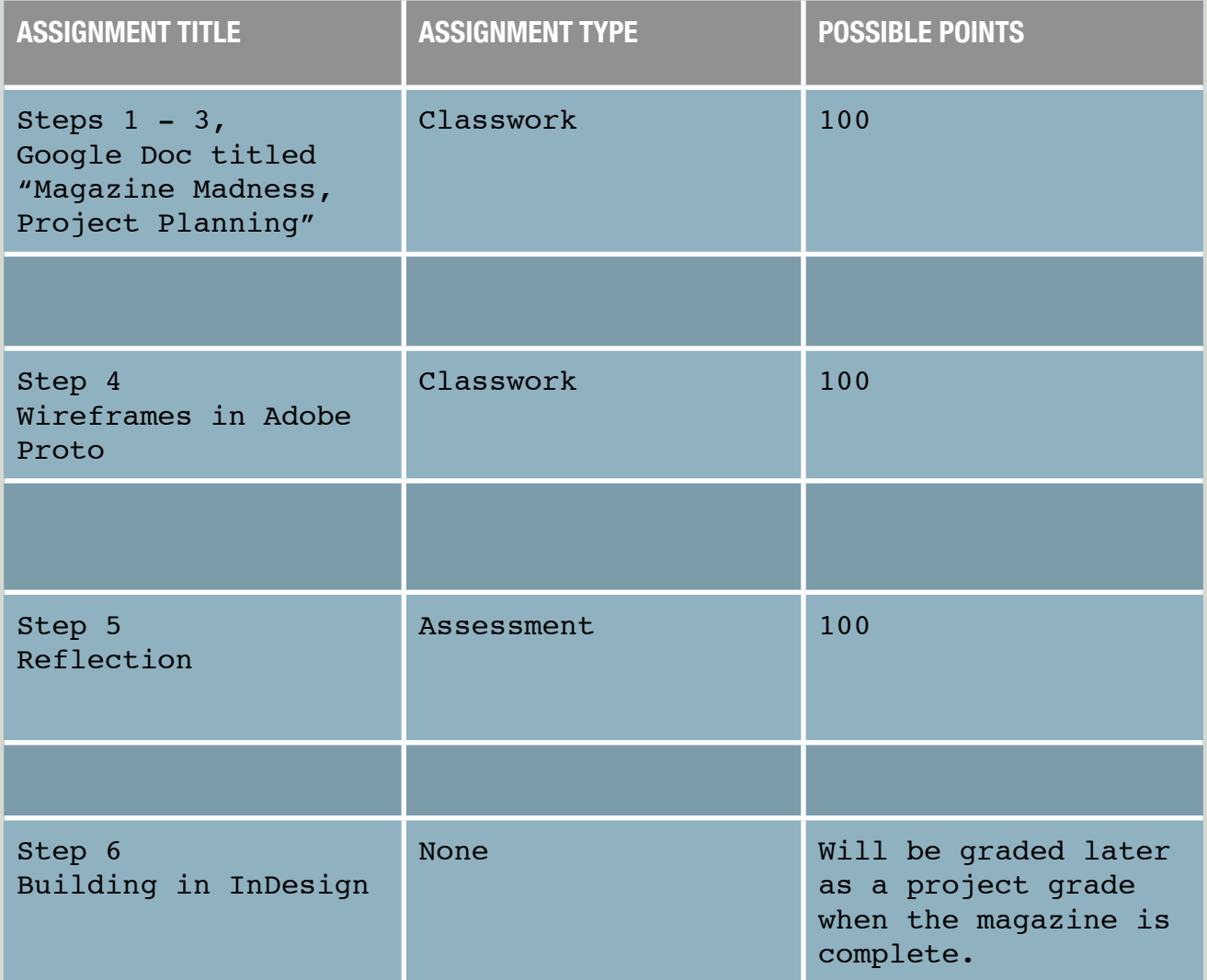